# **InDesign: Post Card**

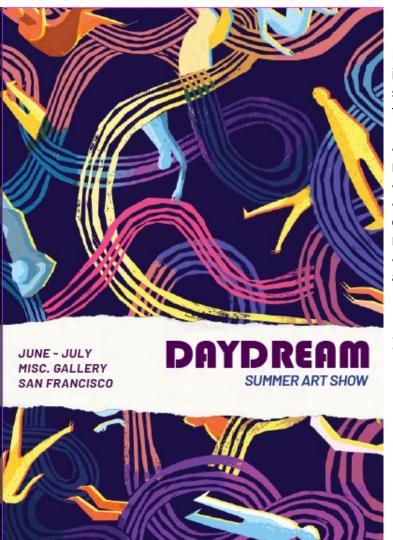

For this project, you will need to use the instructions to set up your document specifications, and there are a few tips in there as well.

- As with most projects, you will need to re-create it
- Create the same object proportions
- Align the font properly. Watch your distance from the edges of shapes and margins.
- Spelling, punctuation, and capitalization all count!

Follow these file settings carefully!

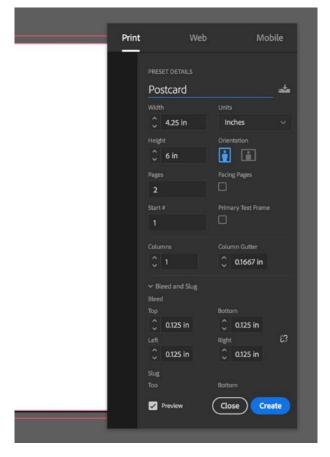

- 1) Click Create new, and then click the Print tab to automatically configure some settings. We changed several settings to customize our postcard.
- 2) We also added a print bleed, so our design can print to the very edge of the postcard.
- 3) margins = zero, 2 pages

# **InDesign: Post Card**

4) Once the file is created, we rotated the second page so <u>it would face up</u> while designing it. After right-clicking page 2 in the **Pages panel**, we chose **Page Attributes > Rotate Spread View > 90°CW**. It's not necessary to rotate it back for printing, but if you wish to set it on its side again, just right-click the rotation icon next to page 2 and choose 90° CCW.

Pages panel

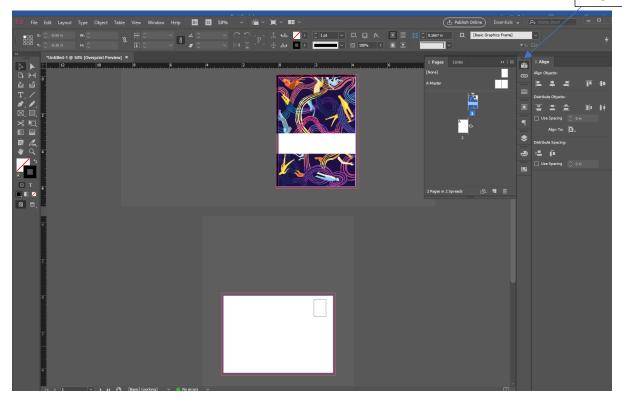

- 5) File/Place your images.
- 6) Make sure the backgrounds go out to the bleed. You can reset the fill of the picture into the frame (see below)

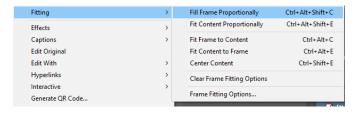

#### **Typography**

Main: Bauhaus 93, 33pt (text is smaller on the back of the postcard, try 26 or 28pt)

Secondary/SubText: Barlow, Semi-bold, italic, 12pt and 10pt

### **CMYK Colors**

Purple: 53, 97, 0, 53 Blue: 100, 90, 10, 0

# **InDesign: Post Card**

- Dimensions of the white box on page 2 =>
- 4 parallel lines must be equidistant of each other
- Use a guide to mark the middle of the page for the vertical line

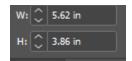

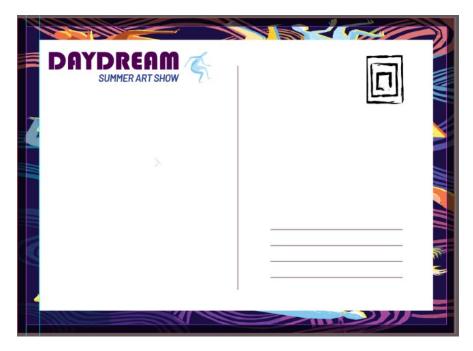

## **The Stamp**

#### Create this in Illustrator!

3 concentric rectangles, then apply a brush stroke that matches. Look into the Brush Library in the lower left corner of the panel.

Export: PNG. Then place the graphic into your InDesign file.

| RUBRIC                                                                           |      |
|----------------------------------------------------------------------------------|------|
| DESIGN (60 pts )                                                                 |      |
| The objects on the postcard match the color, style and proportion of original    | / 50 |
| Spelling, punctuation, capitalization                                            | / 10 |
| LAYERS ( 20 pts )                                                                |      |
| Each part of the postcard is on its own layer (background, torn paper, etc)      | / 10 |
| Each layer is properly named, ordered, and locked                                | / 10 |
| PROPER FILE MANAGING ( 20 pts )                                                  |      |
| File dimensions and document properties set up correctly                         | / 10 |
| File was properly named (last + first initial + project) & proper format (.indd) | / 10 |